[VRRP](https://zhiliao.h3c.com/questions/catesDis/260) [IPSec](https://zhiliao.h3c.com/questions/catesDis/722) VPN **[戴航](https://zhiliao.h3c.com/User/other/76988)** 2022-06-05 发表

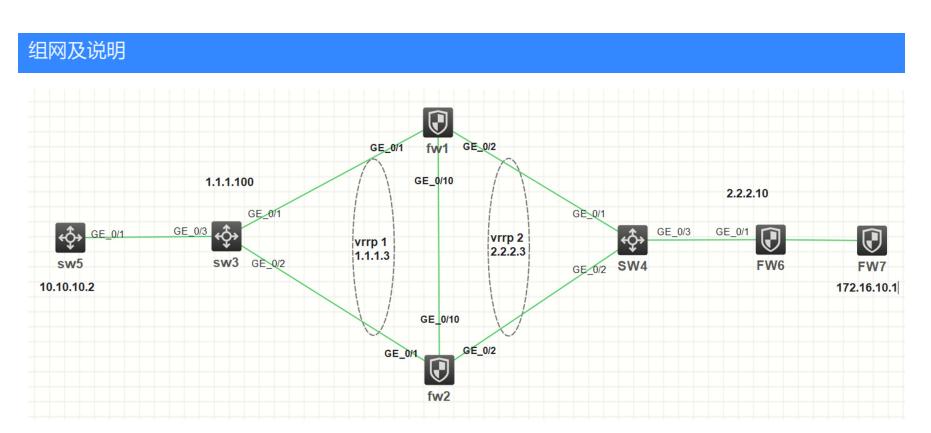

基本组网如上,本实验采用HCL模拟器完成。fw1与fw2建立RBM,上下行采用vrrp对接。sw3、sw4为 2层交换机, 当防火墙RBM连接意外断开时, 可以通过交换机透传vrrp报文, 靠vrrp自身的协商机制实 现主备。在fw1、fw2均使用vrrp 2的虚地址进行ipsec配置,正常情况下流量走fw1,只有fw1和fw6建立i psec sa,由于RBM还不支持ipsec的同步,因此正常情况下fw2不和fw6建ipsec,当主备切换时流量上 到fw2,感兴趣流自动触发fw2和fw6建立ipsec隧道,同时由于fw6只和vrrp虚地址建立连接,无法感知 到fw1和fw2的主备切换,因此需要配置dpd保活探测,当主备切换时能及时协商新的ike sa和ipsec sa 。

## 配置步骤

一、fw1基本配置: 配置接口ip地址和vrrp虚地址,g1/0/10口作为RBM接口 interface GigabitEthernet1/0/1 port link-mode route ip address 1.1.1.1 255.255.255.0 vrrp vrid 1 virtual-ip 1.1.1.3 active # interface GigabitEthernet1/0/2 port link-mode route ip address 2.2.2.1 255.255.255.0 vrrp vrid 2 virtual-ip 2.2.2.3 active # interface GigabitEthernet1/0/10 port link-mode route ip address 10.0.0.1 255.255.255.0

接口加安全域,RBM接口不需加安全域,设备默认放通 security-zone name Trust import interface GigabitEthernet1/0/1 # security-zone name Untrust import interface GigabitEthernet1/0/2

#### 配置静态路由

ip route-static 10.10.10.0 24 1.1.1.100 ip route-static 172.16.10.0 24 2.2.2.10

#### 配置RBM,设备作为主管理设备,主备模式

remote-backup group data-channel interface GigabitEthernet1/0/10 configuration sync-check interval 12 local-ip 10.0.0.1 remote-ip 10.0.0.2 device-role primary

destination-zone local

service vrrp

# 配置明细的安全策略,放通local和trust、untrust域之间的vrrp报文,放通local和untrust间的ike协商报 文,放通trust和untrust之间的数据报文。 security-policy ip rule 1 name 1 action pass source-zone local destination-zone trust service vrrp rule 2 name 2 action pass source-zone trust destination-zone local service vrrp rule 3 name 3 action pass source-zone local destination-zone untrust service vrrp rule 4 name 4 action pass source-zone untrust

rule 5 name ike action pass source-zone local source-zone untrust

### destination-zone local 配置杀键点 zone untrust

vrrp vrid 1 virtual-ip 1.1.1.3 active

1se**R邸M不支**持ipsec的同步,因此需要在主备防火墙上分别配置ipsec,使用同一个vrrp虚地址作为loc a**liibis** na所有ipsec的配置相同; 2<sub>ac</sub>接dpipas安全域、静态路由等RBM无法同步,需要在两台设备上分别配置; 3<sub>so</sub>靃要配置dpd爆活,当主备切换时,使对端设备能及时删除旧的ike sa和ipsec sa,协商新的ike sa 、dipsmcation-zone untrust source-ip-host 10.10.10.1 destination-ip-host 172.16.10.1 service ping rule 7 name test2 action pass source-zone untrust destination-zone trust **source-ip-host 172.16.10.1** destination-ip-host 10.10.10.1 service ping 配置感兴趣流 acl advanced 3000 rule 0 permit ip source 10.10.10.0 0.0.0.255 destination 172.16.10.0 0.0.0.255 配置ipsec,由于RBM无法同步ipsec配置和表项,因此需要配置dpd保活探测,当主备切换时能新建ips ec sa ipsec transform-set 1 esp encryption-algorithm 3des-cbc esp authentication-algorithm sha256 # ipsec policy 1 1 isakmp transform-set 1 security acl 3000 local-address 2.2.2.3 remote-address 2.2.2.10 ike-profile 1 # ike profile 1 keychain 1 dpd interval 10 periodic local-identity address 2.2.2.3 match remote identity address 2.2.2.10 255.255.255.255 proposal 1 # ike proposal 1 encryption-algorithm 3des-cbc dh group14 authentication-algorithm sha256 # ike keychain 1 pre-shared-key address 2.2.2.10 255.255.255.255 key simple 123456 在出接口g1/0/2上应用ipsec策略 interface GigabitEthernet1/0/2 ipsec apply policy 1 二、fw2 基本配置: 配置接口ip地址和vrrp虚地址,g1/0/10口作为RBM接口 interface GigabitEthernet1/0/1 port link-mode route ip address 1.1.1.2 255.255.255.0

#

interface GigabitEthernet1/0/2 port link-mode route ip address 2.2.2.2 255.255.255.0 vrrp vrid 2 virtual-ip 2.2.2.3 active #

 $intour *C* in a shift  $H$$